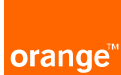

## **Orange aux côtés des collectivités locales SIGNAL RESEAUX**

## **Guide d'accès pour téléphone portable**

Vous pouvez accéder à SIGNAL RESEAUX depuis votre portable. Il vous suffit d'installer l'icône d'accès sur votre écran d'accueil :

Saisir l'URL directe : <https://signal-reseaux.orange.fr/>

Autre possibilité, copier le flash code ci-après :

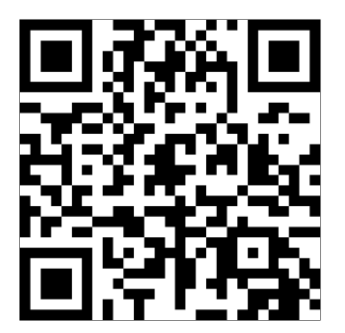

Ensuite, selon le système d'exploitation de votre téléphone, suivez les consignes suivantes :

## **1. Téléphone portable Android**

Une fois connecté, vous pouvez rendre cette application accessible par une icône sur votre écran d'accueil.

Pour cela cliquez sur les « trois petits points » en haut à droite.

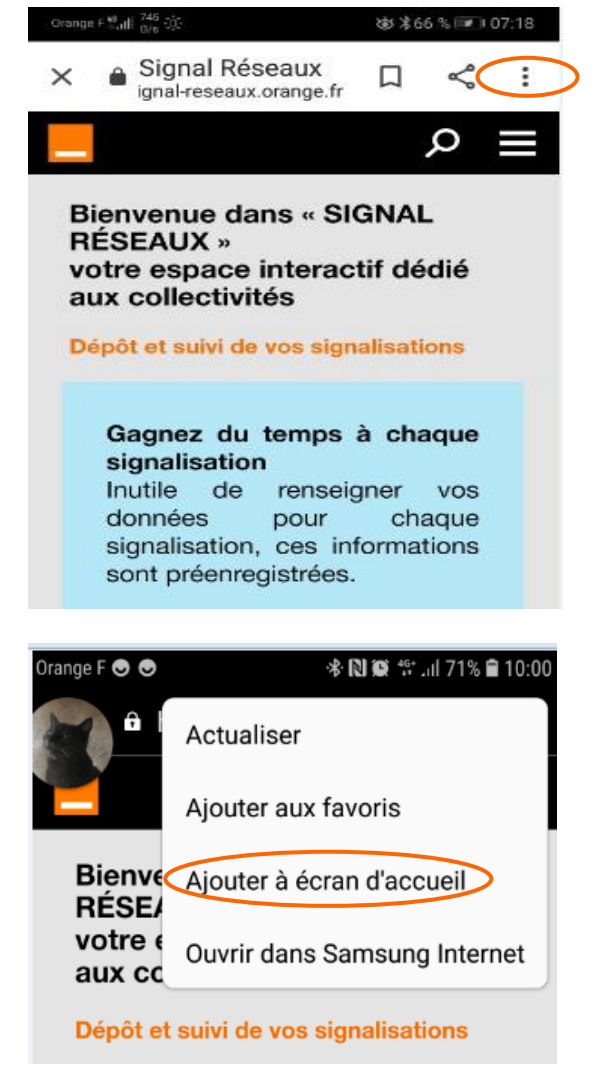

Puis, dans le menu sélectionnez l'option « Ajoutez à l'écran d'accueil » et validez.

L'icône ci-dessous apparaîtra sur l'écran d'accueil :

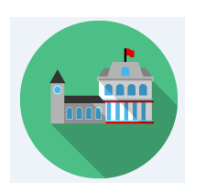

## **2. Téléphone portable Iphone**

Une fois connecté, vous pouvez rendre cette application accessible par une icône sur votre écran d'accueil.

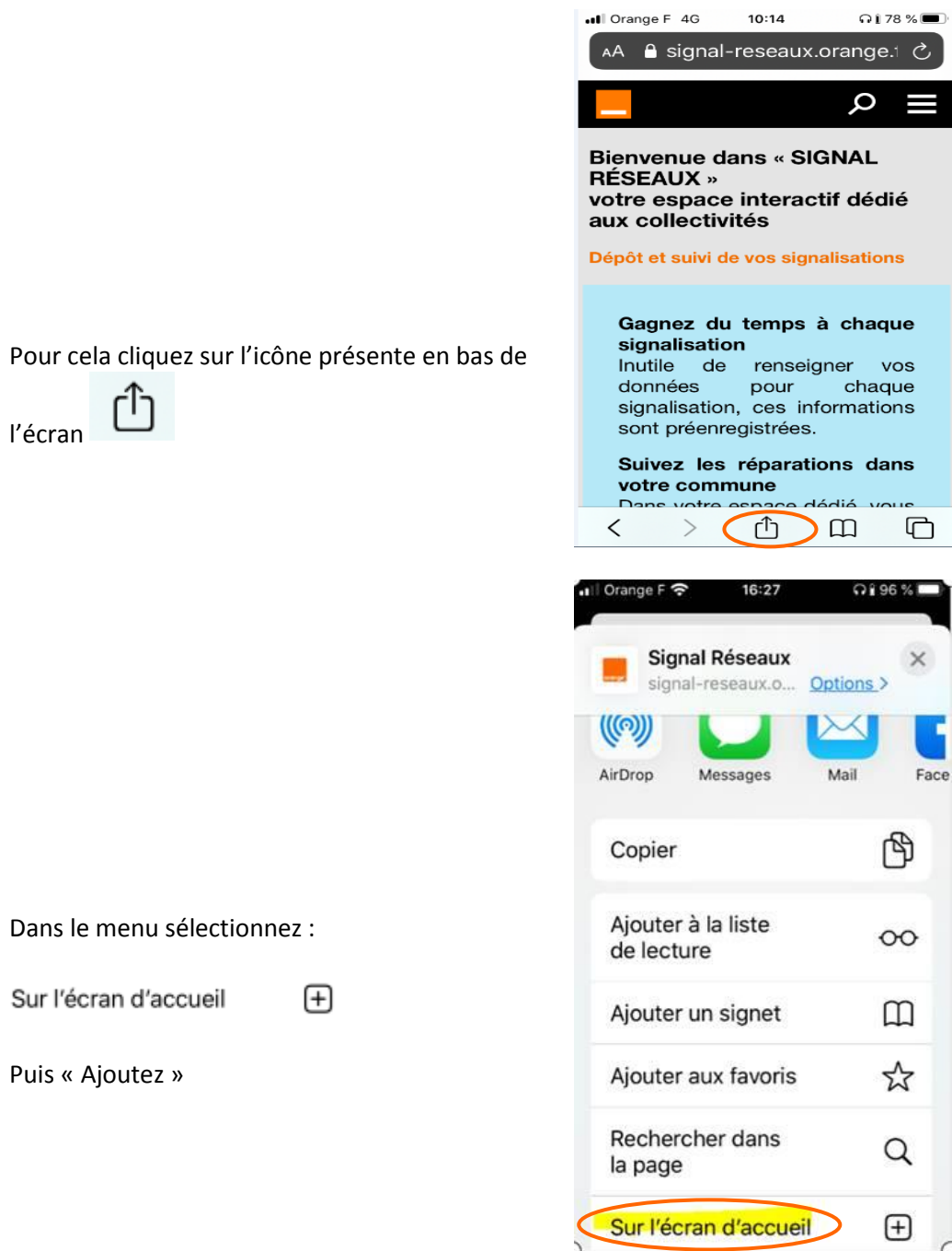

L'icône ci-dessous apparaîtra sur l'écran d'accueil :

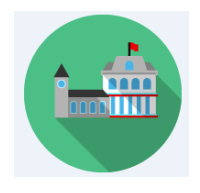